## **HƯỚNG DẪN TRA CỨU KIỂU DÁNG CÔNG NGHIỆP**

#### **Hướng dẫn tra cứu đơn giản**

**- Tra cứu đơn giản** là Công cụ cho phép Người dùng tìm kiếm thông tin về kiểu dáng công nghiệp (KDCN) cần tra cứu theo "từ khoá" bất kỳ.

#### **- Thực hiện Tra cứu đơn giản:**

**Bước 1:** Truy cập Cơ sở dữ liệu –> Tra cứu –> Kiểu dáng công nghiệp

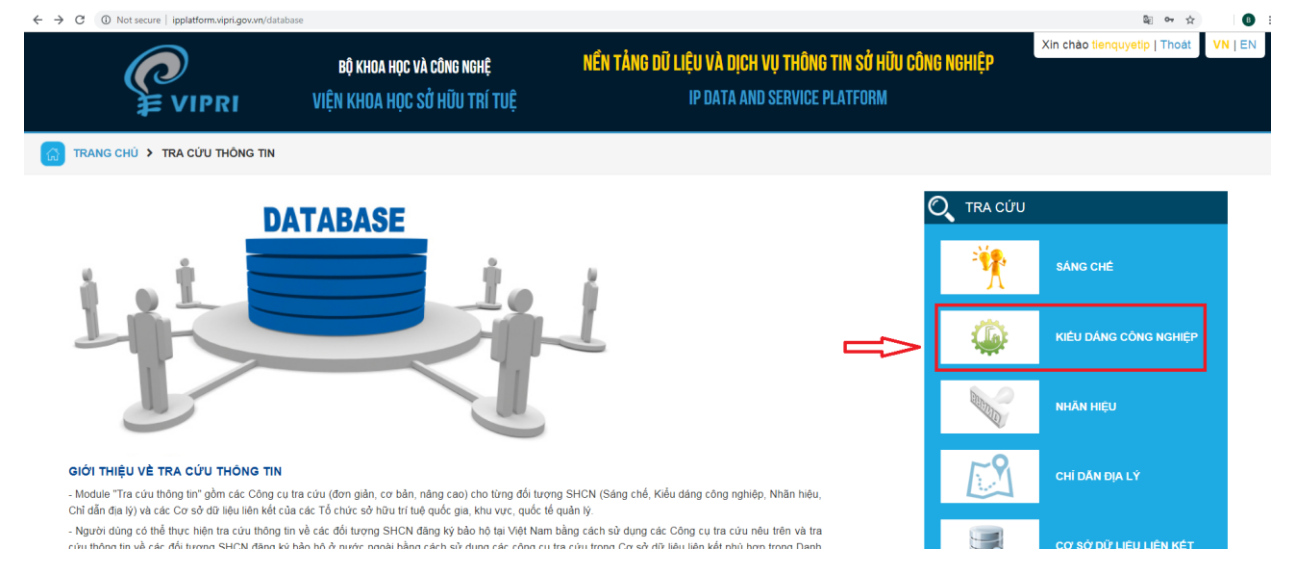

### **Bước 2:** Nhập "từ khoá" đó vào ô chữ nhật và nhấn nút "Tra cứu".

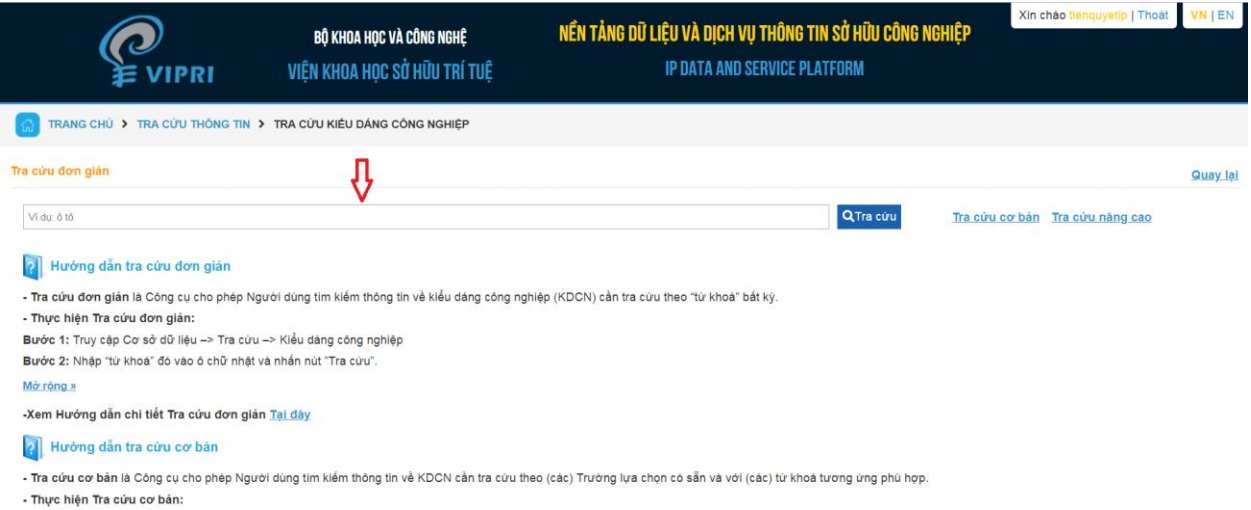

**- Kết quả Tra cứu đơn giản** là các dữ liệu về KDCN có chứa "từ khoá" đã nhập bao gồm: Tổng số kết quả tìm kiếm cho "từ khoá" đã nhập và Bảng mô tả chi tiết từng kết quả tìm kiếm được.

**- Ví dụ:** Muốn tìm kiếm thông tin về KDCN xe máy, Người dùng (i) Truy cập vào Tra cứu KDCN; (ii) Nhập từ khoá "xe máy" và (iii) Nhấn Tra cứu: Màn hình kết quả sẽ cho thông tin về số "kết quả" tìm được chứa từ khoá "xe máy" và Bảng kê chi tiết từng kết quả đó (trong đó sẽ đánh dấu từ khoá "xe máy: trong trường các dữ liệu về các KDCN tìm kiếm được).

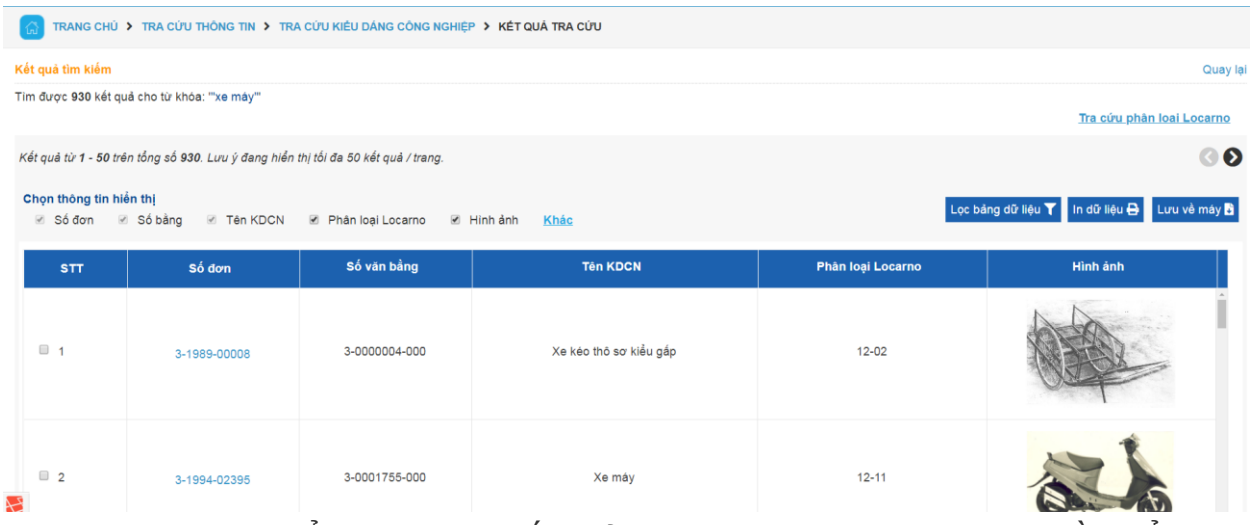

**- Người dùng có thể chọn** trong Kết quả tra cưú các trường thông tin cần hiển thị ( ……), chọn kết quả cần hiển thị (………), lọc kết quả theo trường (…… ) để lưu về máy ( …..) hoặc in ra (…….).

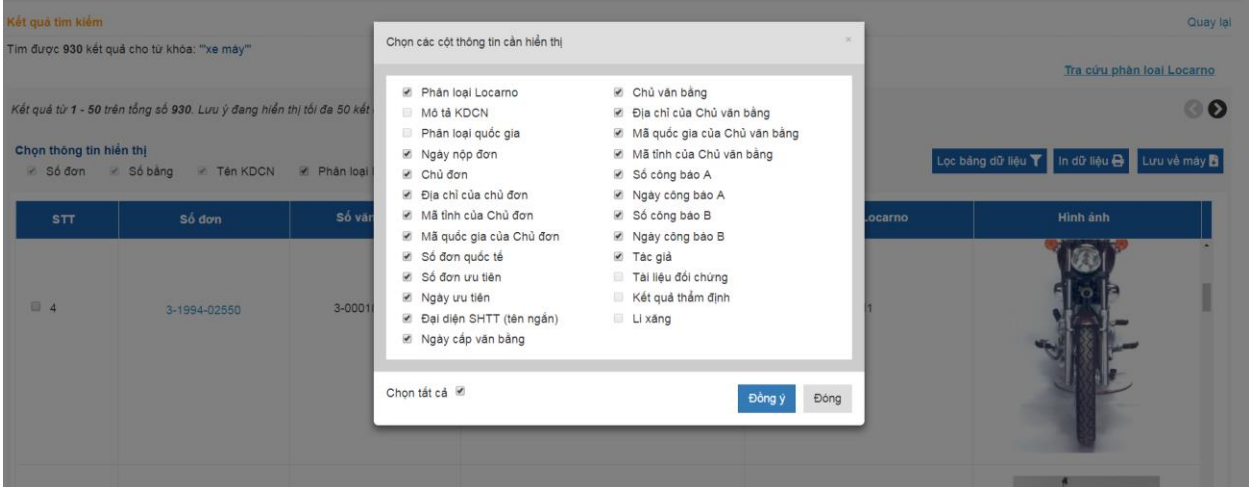

- Hiển thị chi tiết đơn/bằng:

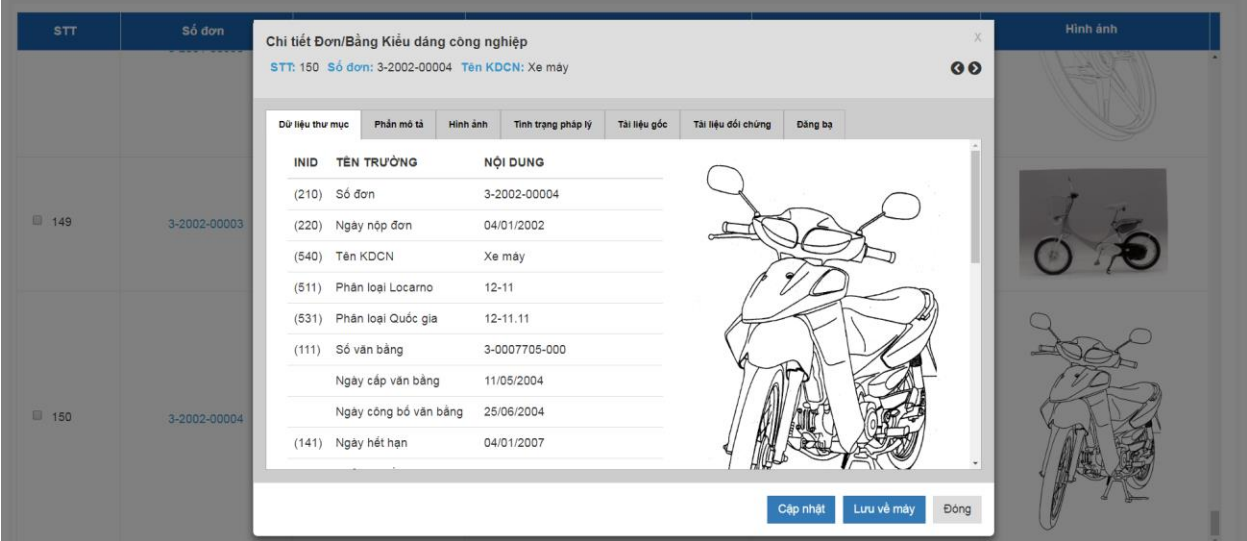

# $-$  Lọc dữ liệu:<br>Tím được 930 kết quả cho từ khóa: ""xe máy"

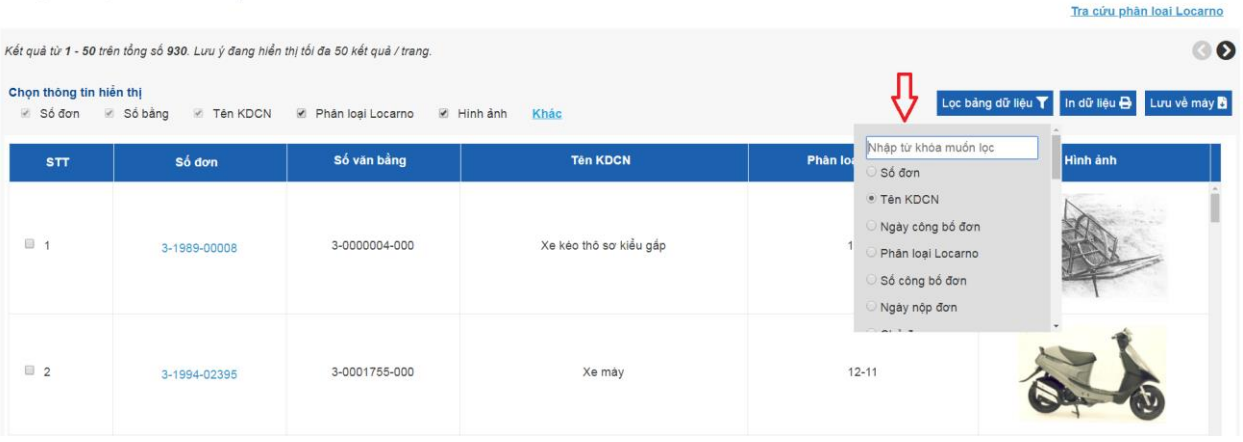